Praktikum zo strojového učenia a umelej inteligencie na vizuálnych dátach

*Andrej Lúčny*

*Katedra aplikovanej informatiky FMFI UK lucny@fmph.uniba.sk*

*[http://dai.fmph.uniba.sk/w/Andrej\\_Lucny](http://dai.fmph.uniba.sk/w/Andrej_Lucny)*

*www.agentspace.org/praktikum* 2

## Binárny obraz

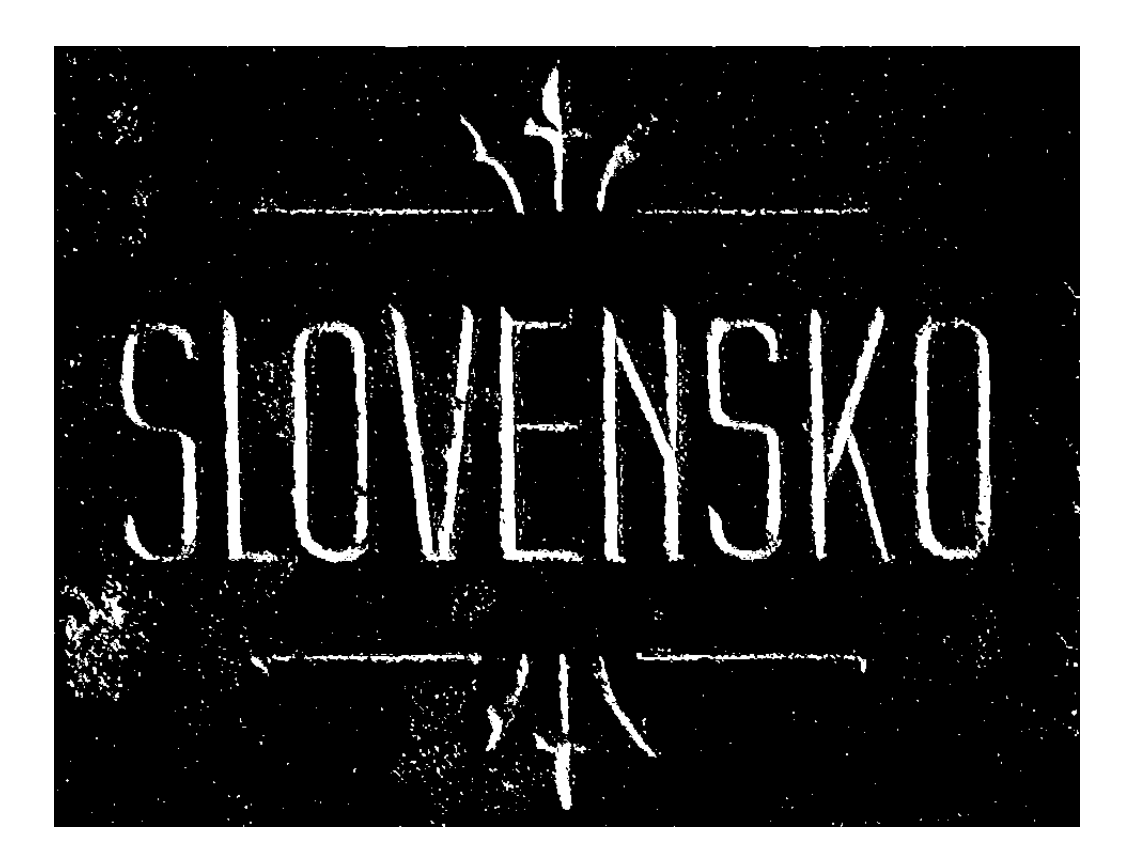

Pixel nadobúda hodnotu 0 (čierna) alebo 255 (biela) testujú sa:  $== 0$  alebo > 0

#### Prahovanie

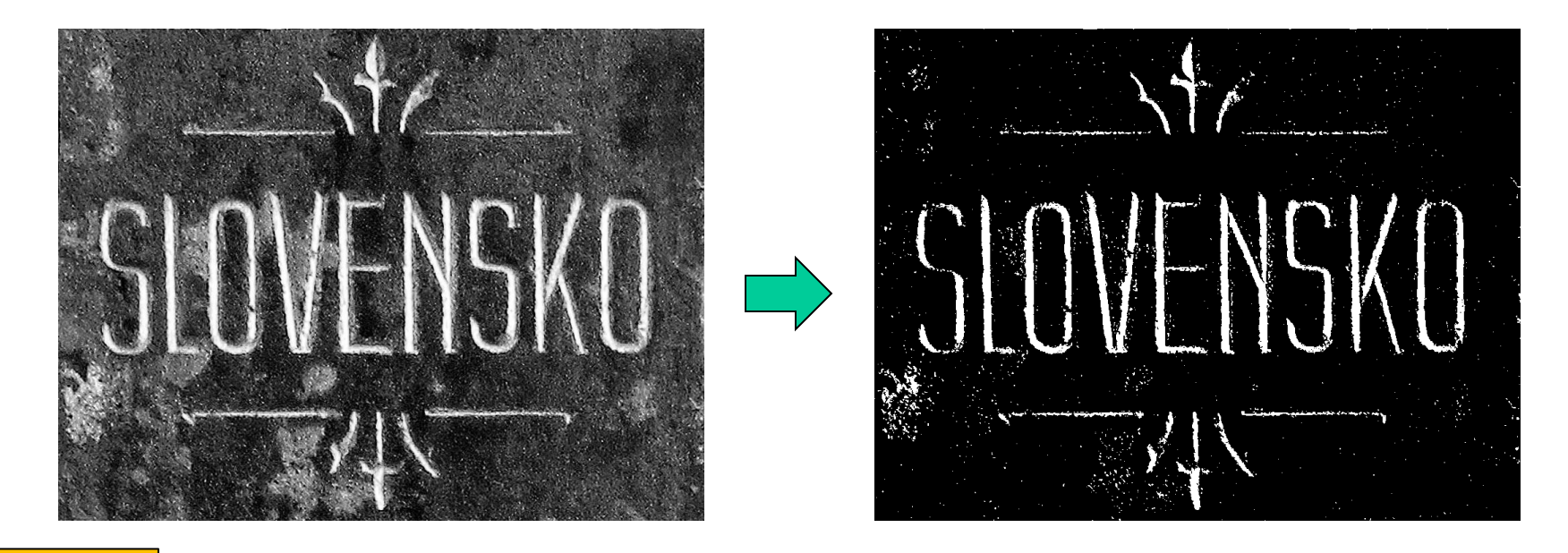

#### Python

t,bin = cv2.threshold(gray,threshold,255.0,cv2.THRESH\_BINARY)

#### $C++$

cv::threshold(gray,bin,threshold,255.0,cv::THRESH\_BINARY)

# Adaptívne prahovanie

#### Globálne:

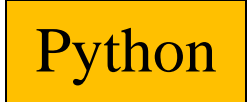

• OTSU

thresh, binary = cv2.threshold(gray,0,255,cv2.THRESH\_BINARY|cv2.THRESH\_OTSU)

#### Lokálne

• Mean

binary = cv2.adaptiveThreshold(gray,255, cv2.ADAPTIVE\_THRESH\_GAUSSIAN\_C,cv2.THRESH\_BINARY,15,-5)

## Relačné operátory

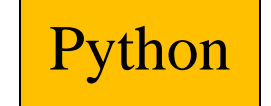

binary = np.zeros(gray.shape,np.uint8) binary[gray > threshold] =  $255$ 

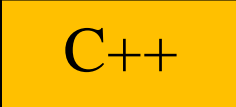

binary =  $(gray > threshold)$ ;

# Morfologické operácie

Operácie nad binárnym obrazom:

- Erózia
- Dilatácia
- Zatvorenie
- Otvorenie

# Bitové operátory

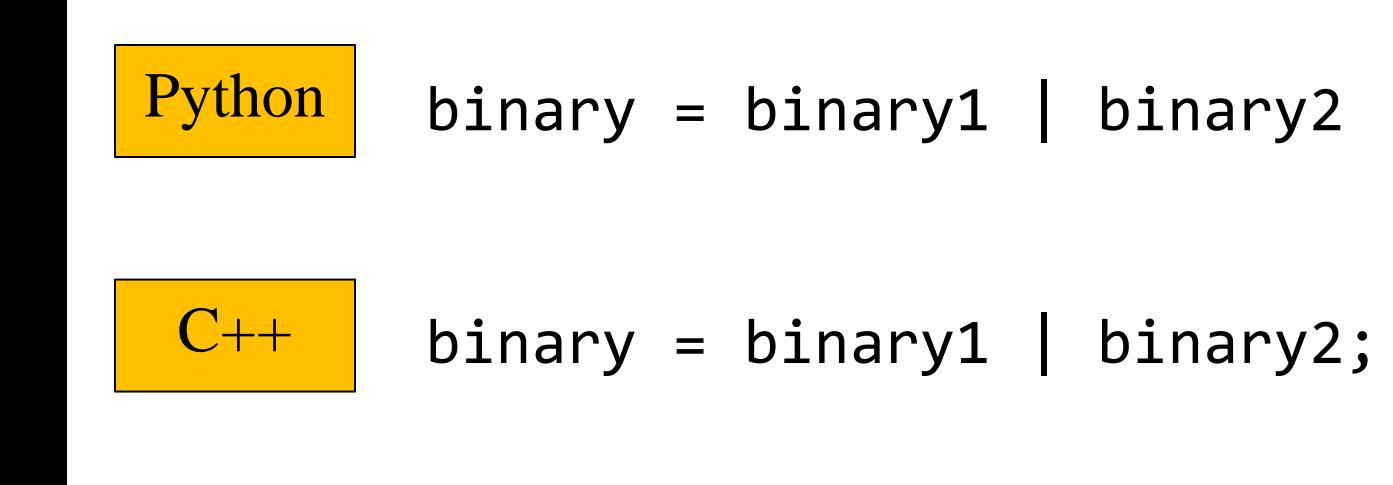

### Erózia

• Pixel je nahradený minimom so štrukturálenho elementu

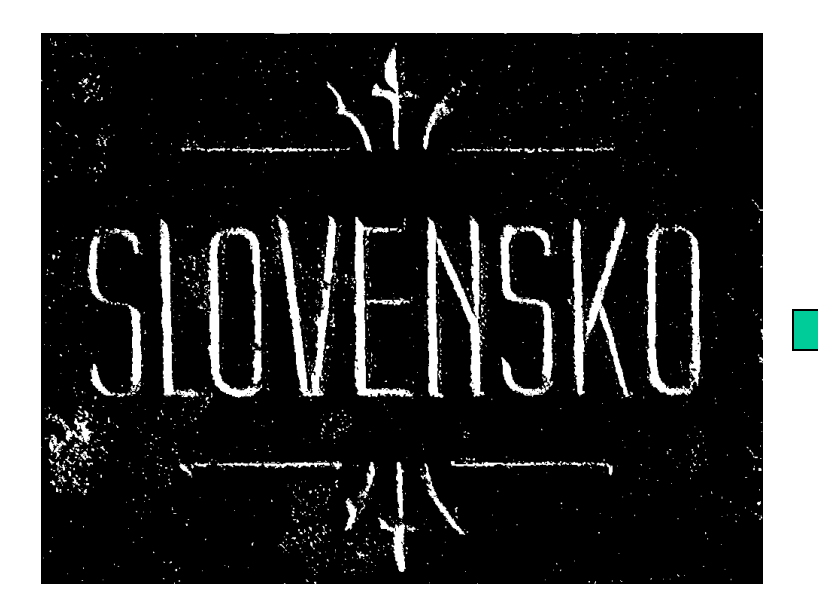

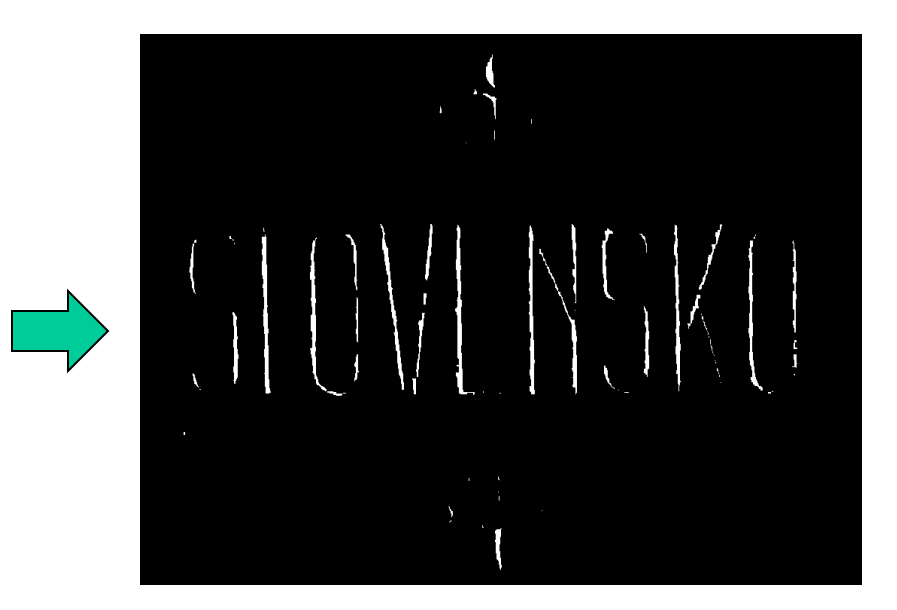

### Dilatácia

• Pixel je nahradený maximom so štrukturálenho elementu

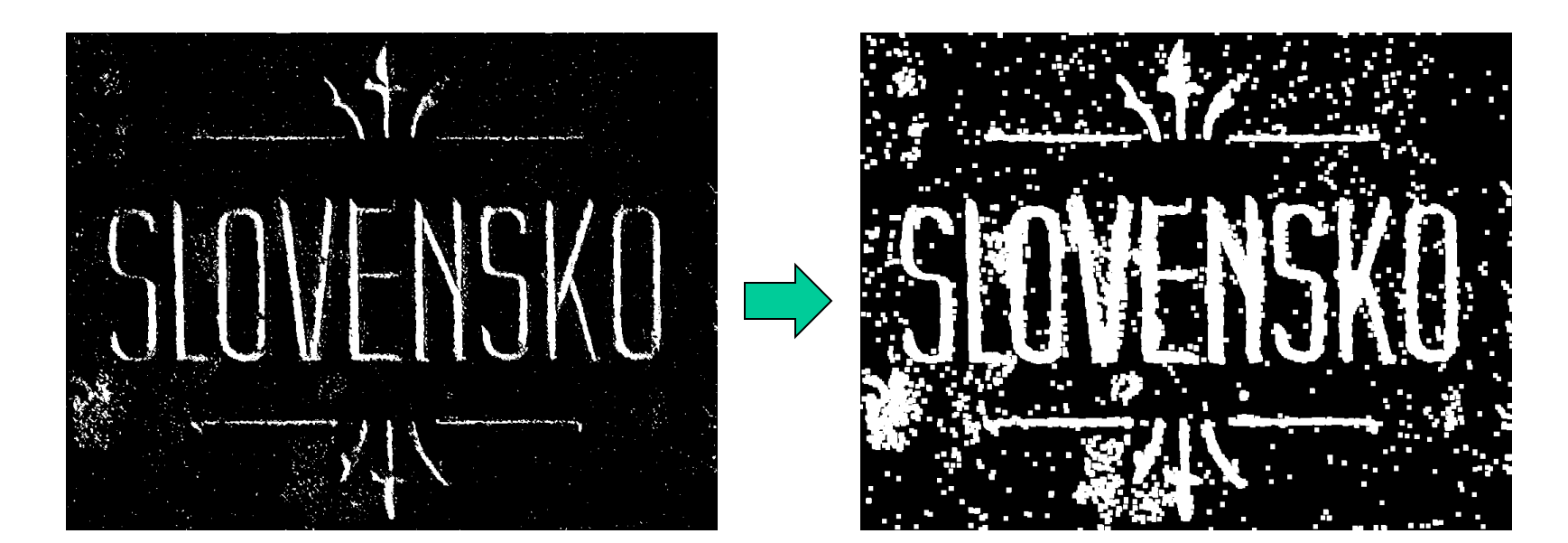

#### Otvorenie

#### • Erózia + Dilatácia

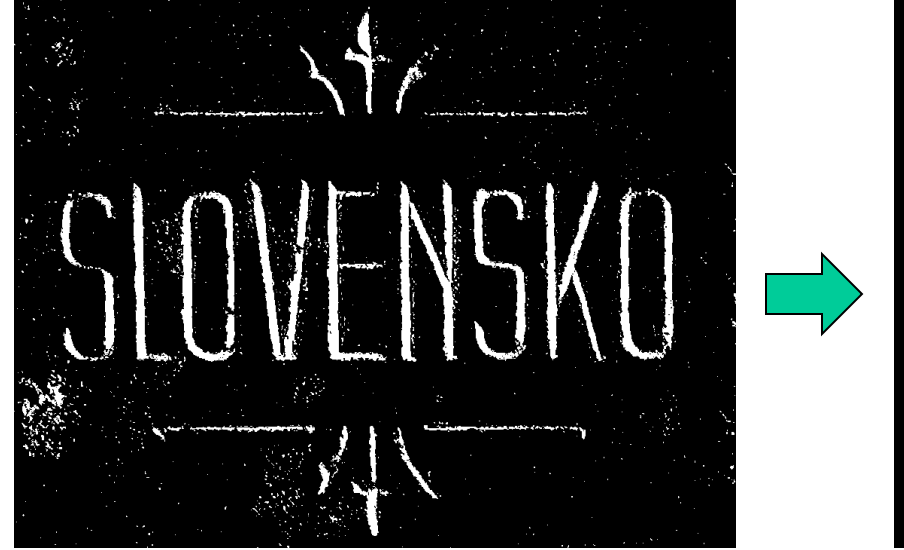

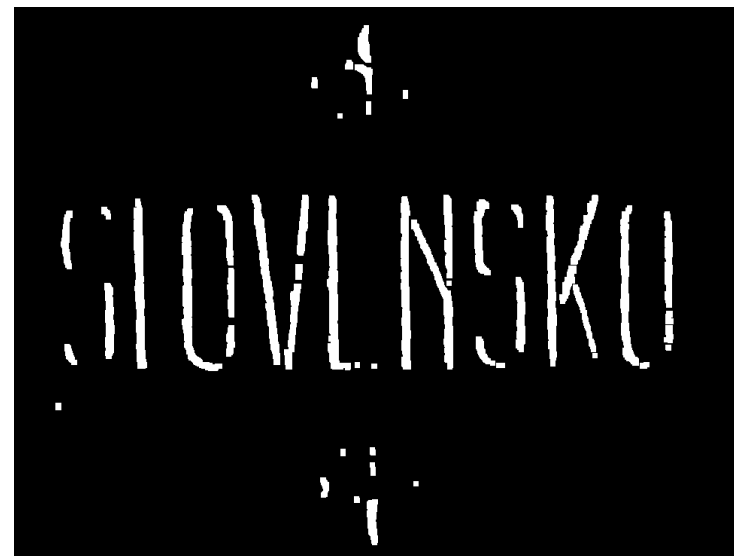

#### Zatvorenie

• Dilatácia + Erózia

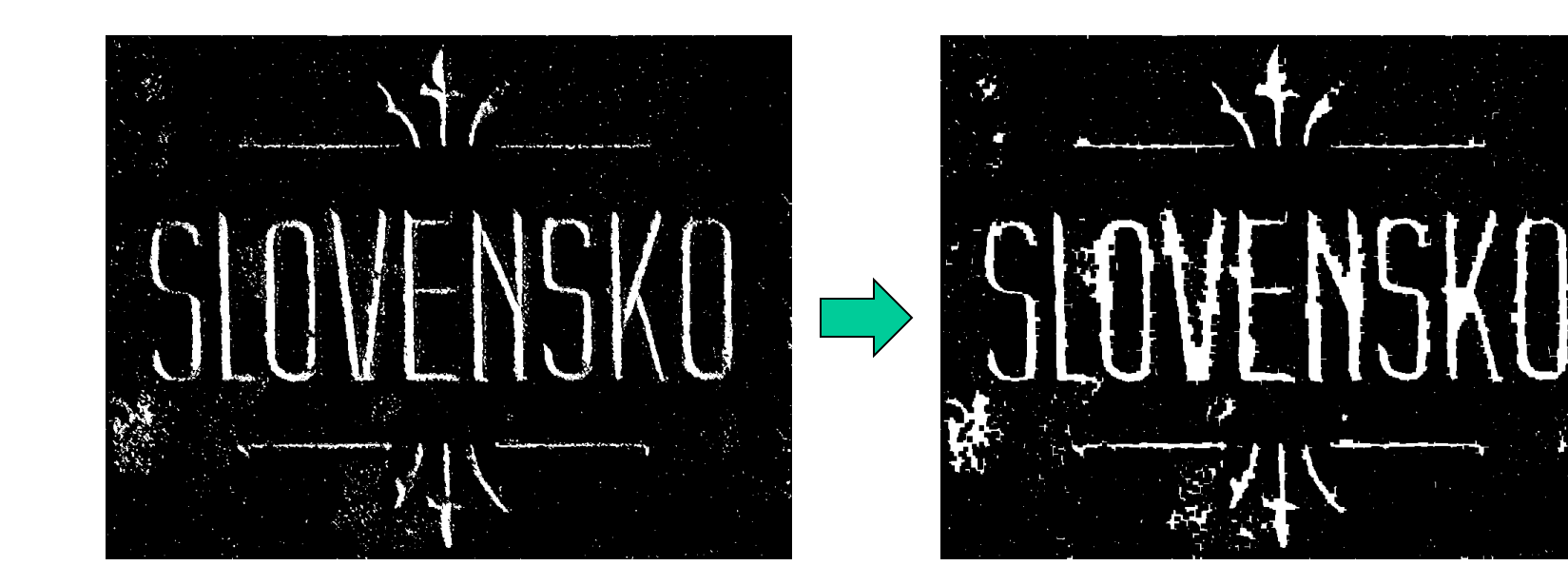

# Kontúry

• Veľmi silný a na mnohé aplikácie použiteľný a rýchly mechanizmus findContours()

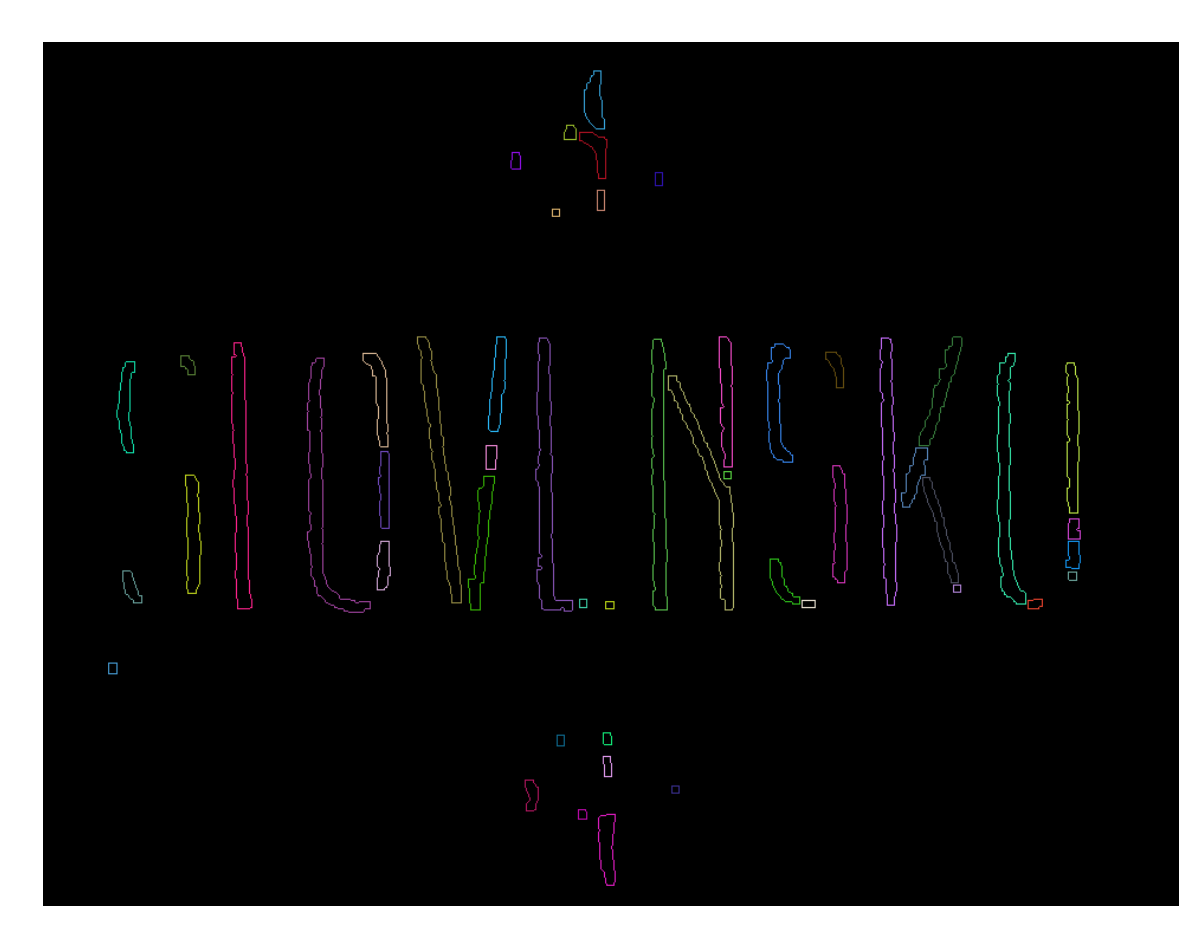

# Spojité komponenty

• Štrukturálna analýza

connectedComponents()

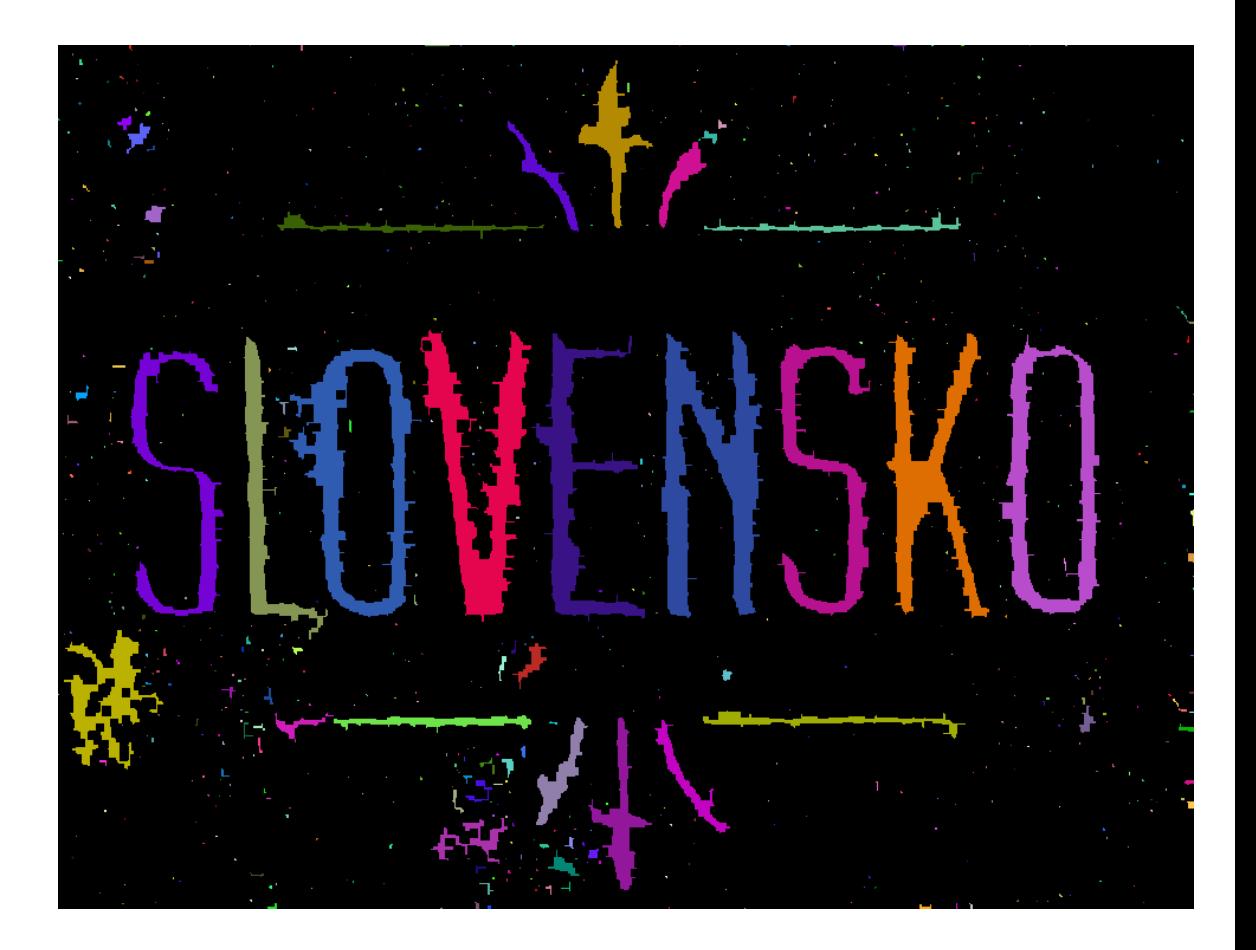

# Kreslenie základných objektov

 $color = (0,0,255)$  #red thickness =  $cv2.FILLED # 1 2 3 ...$ cv2.rectangle(image, (tlx,tly), (brx, bry), color, thickness) cv2.circle(image, (cx,cy), radius, color, thickness) **Python** 

 $C++$ 

cv::Scalar color(0,0,255); //red int thickness =  $cv$ ::FILLED; // 1 2 3 ... cv::rectangle(image, cv::Point(tlx, tly), cv::Point(brx, bry), color, thickness); cv::circle(image, cv::Point(cx, cy), radius, color, thickness);

tl … top left point, br … bottom right point, c .. center point bod kreslíme ako kruh s polomerom 1

14